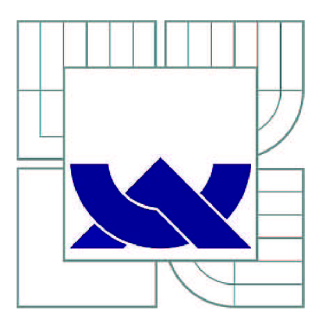

# VYSOKÉ UČENI TECHNICKE V BRNE

BRNO UNIVERSITY OF TECHNOLOGY

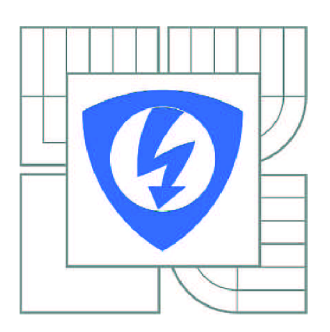

**FAKULTA ELEKTROTECHNIKY A KOMUNIKAČNÍCH TECHNOLOGIÍ ÚSTAV RÁDIOELEKTRONIKY** 

FACULTY OF ELECTRICAL ENGINEERING AND COMMUNICATION DEPARTMENT OF RADIO ELECTRONICS

## HARDWAROVÁ REALIZACE NEMOCNIČNÍHO INFORMAČNÍHO SYSTÉMU

HARDWARE REALIZATION OF HOSPITAL INFORMATION SYSTEM

BAKALÁŘSKÁ PRÁCE BACHELOR'S THESIS

AUTOR PRÁCE AUTHOR

MAREK TVARŮŽEK

VEDOUCÍ PRÁCE **SUPERVISOR** 

Ing. PETR FEDRA

BRNO 2010

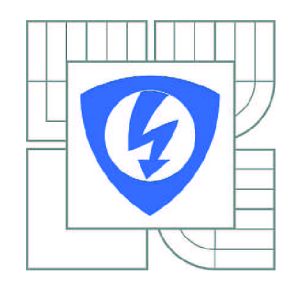

**VYSOKÉ UČENÍ TECHNICKÉ V BRNĚ** 

**Fakulta elektrotechniky a komunikačních technologií** 

**Ústav rádioelektroniky** 

# **Bakalářská práce**

bakalářský studijní obor **Elektronika a sdělovací technika** 

*Student:* Marek Tvarůžek *ID:* 70017 *Ročník:* 3 *Akademický rok:* 2009/2010

#### **NÁZEV TÉMATU:**

#### **Hardwarová realizace nemocničního informačního systému**

#### POKYNY PRO VYPRACOVÁNÍ:

Seznamte se s hardwarovou realizací nemocničního informačního systému CLINICOM. Prostudujte softwarové možnosti vytvoření diskového pole RAID v operačním systému CentOS. Navrhněte a realizujte vhodné diskové pole s ohledem na zatížení serveru. Pomocí skriptovacího jazyka porovnejte přenosovou rychlost na vnější zálohové médium před a po vytvoření RAID pole. Otestujte porovnejte prenosovou rychlost na vnější zálohové mědium před a po vytvořem RAID pole. Otestujte<br>funkčnost svstámu nři simulovaná bavárii novnáho disku funkčnost systému při simulované havárii pevného disku.

#### **DOPORUČENÁ LITERATURA:**

[1] PTÁČEK, L. Linux - dokumentační projekt. Brno: Computer Press, 2007. [2] SHAH, S. Administrace systému Linux. Praha: Grada, 2007.

*Termín zadání:* 8.2.2010 *Termín odevzdání:* 28.5.2010

*Vedoucí práce:* Ing. Petr Fedra

**prof. Dr. Ing. Zbyněk Raida**  *Předseda oborové rady* 

#### **UPOZORNĚNÍ:**

Autor bakalářské práce nesmí při vytváření bakalářské práce porušit autorská práva třetích osob, zejména nesmí zasahovat nedovoleným způsobem do cizích autorských práv osobnostních a musí si být plně vědom následků porušení ustanovení § 11 a následujících autorského zákona č. 121/2000 Sb., včetně možných trestněprávních důsledků vyplývajících z ustanovení části druhé, hlavy VI. díl 4 Trestního zákoníku č.40/2009 Sb.

## **Abstrakt**

Cílem této bakalářské práce je seznámení s hardwarovou realizací nemocničního informačního systému CLINICOM a prostudovaní softwarových možností diskových polí RAID v operačním systému CentOS.

Praktická část zahrnuje návrh a realizaci diskového pole RAID typu 1 a otestovaní funkčnosti systému při simulované poruše pevného disku a obnovení funkčnosti pole při následovném přidání disku. A na závěr je v bakalářské práci pomocí skriptovacího jazyka porovnána přenosová rychlost před a po vytvoření pole RAID 1.

## **Klíčová slova**

Pole RAID, CentOS, Skriptovací jazyk, CLINICOM, Linux, USB flash disk, Zálohovaní dat

## **Abstract**

Aim of this work is orientation with hardware realization of the hospital system Clinicom and reading through of software possibilities Redundant Array of Independent Disks (RAID) in operating system CentOS.

The practical part includes proposal and realization of disk array RAID type 1 and testing functionality during simulated failure of harddisk and restoration of functionality array during the next adding of harddisk. In the end of this bachelor thesis is compare of bit rate before and after creation of disk array RAID 1 via shell.

## **Keywords**

Redundant Array of Inexpensive Disks, CentOS, Shell, CLINICOM, Linux, USB flash drive, Data Backup

TVARŮŽEK, M. Hardwarová realizace nemocničního informačního systému. Brno: Vysoké učení technické v Brně, Fakulta elektrotechniky a komunikačních technologií,

2010. 40 s. Vedoucí bakalářské práce Ing. Petr Fedra

### **Prohlášení**

Prohlašuji, že svou bakalářskou práci na téma Hardwarová realizace nemocničního informačního systému jsem vypracoval samostatně pod vedením vedoucího bakalářské práce s použitím odborné literatury a dalších informačních zdrojů, které jsou všechny uvedeny v seznamu literatury na konci práce. Jako autor uvedené bakalářské práce dále prohlašuji, že v souvislosti s vytvořením této bakalářské práce jsem neporušil autorská práva třetích osob, zejména jsem nezasáhl nedovoleným způsobem do cizích autorských práv osobnostních a jsem si plně vědom následků porušení ustanovení § 11 a následujících autorského zákona č. 121/2000 Sb., včetně možných trestně právních důsledků vyplývajících z ustanovení § 152 trestního zákona č.140/1961 Sb.

V Brně dne 26. Května 2010

. . . . . . . . . . . . . . . . podpis autora

## **Poděkování**

Děkuji vedoucímu semestrálního projektu Ing. Petru Fedrovi za účinnou metodickou, pedagogickou a odbornou pomoc a další cenné rady při zpracování mé bakalářské práce

V Brně dne 26. Května 2010

. . . . . . . . . . . . . . . .

podpis autora

# **Obsah**

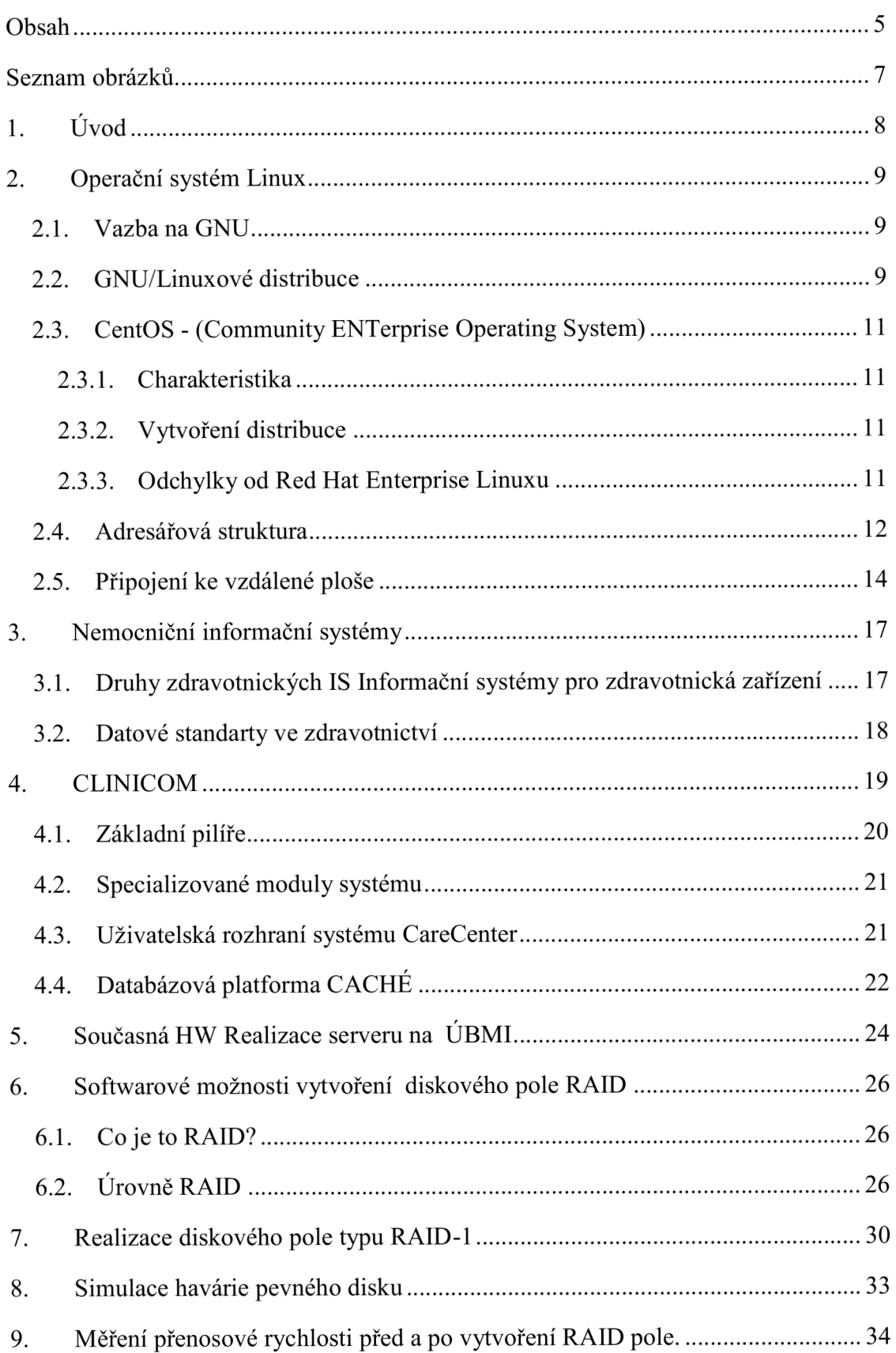

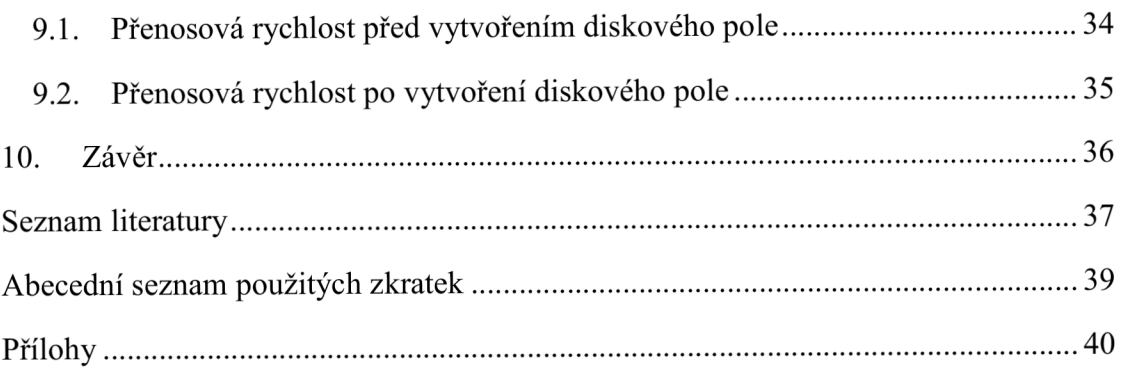

# **Seznam obrázků**

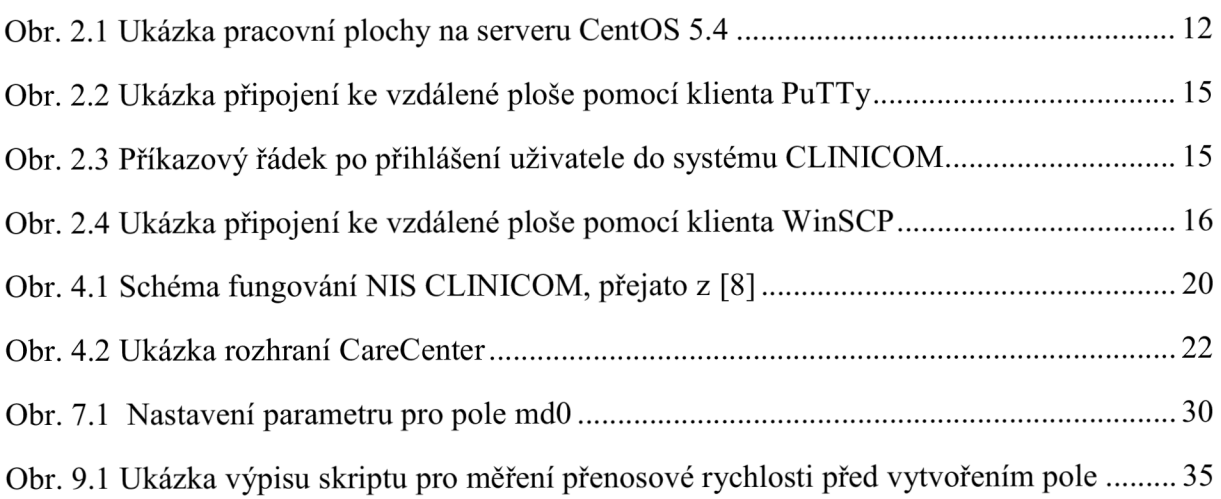

# **Seznam tabulek**

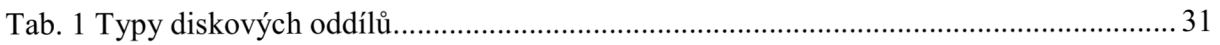

# **1. Úvod**

V dnešní době hrají data a informace v lékařských institucích velmi důležitou roli, protože na nich závisí lidské životy. Proto je důležité, aby data byla stále k dispozici, i když se vyskytnou situace, při kterých může nastat jejich ztráta. Mezi nejvýznamnější ochranu dat a informaci, v našem případě databáze pacientu, patří záloha na externí média a však lépe za pomocí záložních disků nebo pomocí diskových polí RAID.

V úvodní části bakalářské práce jsou popsány nemocniční informační systémy, konkrétně pak na nemocniční informační systém CLINICOM od firmy SMS a jeho praktické hardwarové realizace na Ústavu biomedicínského inženýrství. Dále seznamuje se softwarovými možnostmi vytvoření diskových polí RAID v operačním systému CentOS.

V další části práce je popsána praktická ukázka vytvoření diskového pole RAID typu 1 s následným řešením poruchy při simulované havárii pevného disku a porovnání přenosových rychlostí.

## **2. Operační systém Linux**

Jádro Linuxu [1] napsal finský student Linus Torvalds a jeho zdrojový kód ihned bezplatně zpřístupnil na Internetu. Byla to verze 0.01 a stalo se tak v září roku 1991.

S novým operačním systémem přišlo na svět i dost dřiny. Programátoři po celém světě hned začali jádro rozšiřovat, vyvíjet nové nástroje a dopracovávat funkcionalitu jádra tak, aby odpovídalo systémům BSD UNIX a Systému V. Začali také přidávat novou funkcionalitu.

Operační systém Linux vznikl ve spolupráci mnoha a mnoha lidí na celém světě, je *produktem internetu* a je VOLNĚ šiřitelný včetně zdrojového kódu. Každý jej může volně studovat, šířit a modifikovat. Kód je tedy k dispozici zdarma – neplatí se ani za software, ani zdrojový kód, za dokumentaci ba ani za podporu. Tak, jak uvádí GNU definice volně šiřitelného softwaru.

"Volně šiřitelný software" je otázkou svobody, nikoli ceny.

Tato zásada se spíše podobá pojmu "svoboda slova", nikoli "pivo zdarma".

#### **2.1. Vazba na GNU**

Operační systém je software stojící nejblíže k hardwaru počítače, kterým se plánují úlohy, přiděluje paměť a vytváří rozhraní periferních zařízení jako např. tiskáren, řadičů disků, obrazovky, klávesnice a myši. Má dvě hlavní části: jádro a systémové programy. Jádro slouží k přidělování prostředků, tj. paměti, prostoru na disku a výpočetní kapacity všem programům, které běží na počítači. Systémové programy stojí o úroveň výš a mají na starosti správu úloh, podobně jako servery ve vztahu klient/server. Linux je název jádra, které spatřilo světlo světa v roce 1991 díky Linusu Torvaldsovi a poté pracovalo spoustu lidí na jeho rozšíření, stabilitě a bezpečnosti.

#### **2.2. GNU/Linuxové distribuce**

GNU/Linuxová distribuce [13] je označení kompletu programových balíků provozovaných na operačním systému GNU/Linux, to znamená nejenom vlastního jádra operačního systému, ale i dalších aplikací různých autorů.

Tyto distribuce se liší například ve způsobu instalace programových balíků, integrací vlastních konfiguračních metod, atp. V angličtině "to distribute" znamená rozšířit, rozprostřít, rozdat ap. GNU/Linux může dodávat každý, a proto existuje spousta profesionálních nebo amatérských distribucí. Problémem pro začátečníka může být právě výběr distribuce.

Všechny distribuce však mají stejný základ - jádro OS, knihovny a nástroje od GNU. Liší se však "obalem" (tzn. instalátorem) a "složením" (tzn. software, unikátní úpravy).Linuxová distribuce se někdy označuje ekvivalentem "distro".

#### **Proč je tolik distribucí?**

Odpověď je snadná: Snad všechny distribuce vznikly jako úprava již existující distribuce. Pak mluvíme o tzv. \*- based distribucích, např. Red Hat - based. Skoro všechny distribuce vycházejí z Debianu, Red Hatu nebo Slackware.

Distribuce se dělí podle různých měřítek. Některé jsou komerční (Red Hat, Madriva,...) - jsou totiž dodávány s technickou podporou. Za jinými zase stojí Linuxová komunita (Fedora, Debian, Gentoo,...). Některé jsou vhodné pro kancelářskou nebo domácí práci, některé zas pro budování serverů, některé slouží jen pro jednu činnost (přehrávání DVD) a naopak některé jsou zcela univerzální. Některé jsou bezplatně šiřitelné (download z internetu) a na druhé straně existují distribuce, za které se platí tisíce korun až tisíce dolarů (podnikové verze).

#### **Seznam distribucí**

Zde se dozvíte základní informace o nejznámějších (nejoblíbenějších) distribucích pro desktop. Nejedná se zdaleka o všechny!

CentOS - (Community ENTerprise Operating System) je volně dostupná Linuxová distribuce založená na Red Hat Enterprise Linuxu. Je s ním 100% binárně kompatibilní a je podporována vlastní komunitou vývojářů. Kopíruje 7 letou podporu svého vzoru.

Debian - Tato distribuce je jedna z nejstarších. Jejím zakladatelem je lan Murdock. Distribuce je pojmenována po jeho ženě (Debra). Je to přísná open-source distribuce, která je vyvíjena dobrovolníky z celého světa. Debian nabízí on-line repozitář (server, kde jsou uloženy zdrojové kódy) softwarových balíků.

Fedora - Jedná se o distribuci, za kterou stojí (sponzoruje) Red Hat, protože je na tomto systému založena. Je to volná distribuce, která vzniká podobně jako Debian. Klade důraz na otevřenost a bezpečnost.

Gentoo - Je zcela odlišný od ostatních distribucí. Instalace totiž neprobíhá formou binárních souborů, ale kompiluje se přímo na PC. Po dlouhé instalaci uživatel dostává optimalizovaný systém a software na svůj počítač.

Mandriva (dříve Mandrakelinux) – Tato distribuce používá balíčkovací systém RPM. Mandriva je vhodná pro začátečníky, protože po snadné instalaci je připraven již plně funkční sytém.

Red Hat – "Červený klobouk". Jedna z nejstarších distribucí. Dnes velmi komerční, hlavně díky Red Hat Enterprise Linuxu. V Red Hatu vznikl balíčkovací systém RPM. Na desktopech se již moc nepoužívá. Spousta uživatelů přešla na distribuce založené na Red Hatu.

Slackware - Jedna z prvních distribucí, je spíše pro pokročilejší uživatele. Po instalaci se musí ukázat hodně zdatnosti, než se propracujete alespoň k X Window.

SUSE - Původně samostatná distribuce, později koupena firmou Novell. Další distribuce vhodná pro začátečníky. Je možné si koupit krabicovou verzi, ale dá se stáhnout zdarma z internetu.

Ubuntu - Tato distribuce vhodná pro začátečníky vychází z Debianu. Je volně dostupná, včetně možnosti bezplatného zaslání instalačních CD poštou. Ubuntu zajišťuje komunitní i profesionální podporu. Nové verze vychází dvakrát do roka.

Kromě Ubuntu existuje ještě Kubuntu, které používá grafické uživatelské rozhraní KDE, nebo Xubuntu, které používá grafické uživatelské rozhraní Xfce na rozdíl od Ubuntu, které používá GNOME. Také existuje Edubuntu, které je zaměřeno na výuku.

### **2.3. CentOS - (Community ENTerprise Operating System)**

#### **2.3.1. Charakteristika**

Red Hat Enterprise Linux je distribuce vydávaná firmou Red Hat, která ji poskytuje v binární podobě (na CD-ROM, DVD) pouze platícím zákazníkům. Protože je distribuce složena z open source a free software, poskytuje z licenčních důvodů firma zdrojové kódy zcela volně na svém FTP serveru včetně průběžných aktualizací.

CentOS je k dispozici zcela volně, avšak není spravován ani podporován firmou Red Hat. CentOS odkazuje na svůj vzor jako na "PNAELV" (anglicky Prominent North American Enterprise Linux Vendor), čím je míněna firma Red Hat. O tuto úpravu požádal právní odbor firmy Red Hat kvůli vyřešení možných problémů s ochrannými známkami [14].

#### **2.3.2. Vytvoření distribuce**

Vývojáři distribuce CentOS nejprve odstranili ze zdrojových kódů všechny odkazy na chráněné známky a loga, odkazy na firmu Red Hat a další části, které odporují licenci, protože jejich redistribuce není povolena. Poté zdrojové kódy přeložili a získali tak plně kompatibilní distribuci. Stejný proces provedly další skupiny, které zakládají své distribuce na Red Hat Enterprise Linuxu[3].

#### **2.3.3. Odchylky od Red Hat Enterprise Linuxu**

• Odstraněn obsah s ochrannými známkami (loga, odkazy na firmu Red Hat a další).

- Aktualizace jsou vydávány se zpožděním po vydání zdrojových kódů firmou Red Hat, což může způsobovat problémy u nasazení, kde je zvýšeným způsobem dbáno na bezpečnost.
- Využívá pro aktualizace nástroj yum, a proto jsou pozměněny jeho konfigurační soubory tak, aby odkazovaly do vlastních repozitářů.
- Neposkytuje náhradu za Red Hat Network a další (placené) služby.
- Do verze 4.x bylo poskytováno jádro též pro procesory Pentium (i586).
- Pro kompilaci balíčků nepoužívá stejné prostředí, jako Red Hat; naopak se snaží o tzv. self-hosting (distribuce překládá sama sebe), což může vést k chybám (způsobenými překladačem a odlišným prostředím při překladu).
- Obsahuje balíčky, které v původní distribuci chybí.
- Odlišné číslování verzí.
- Podpora architektur.

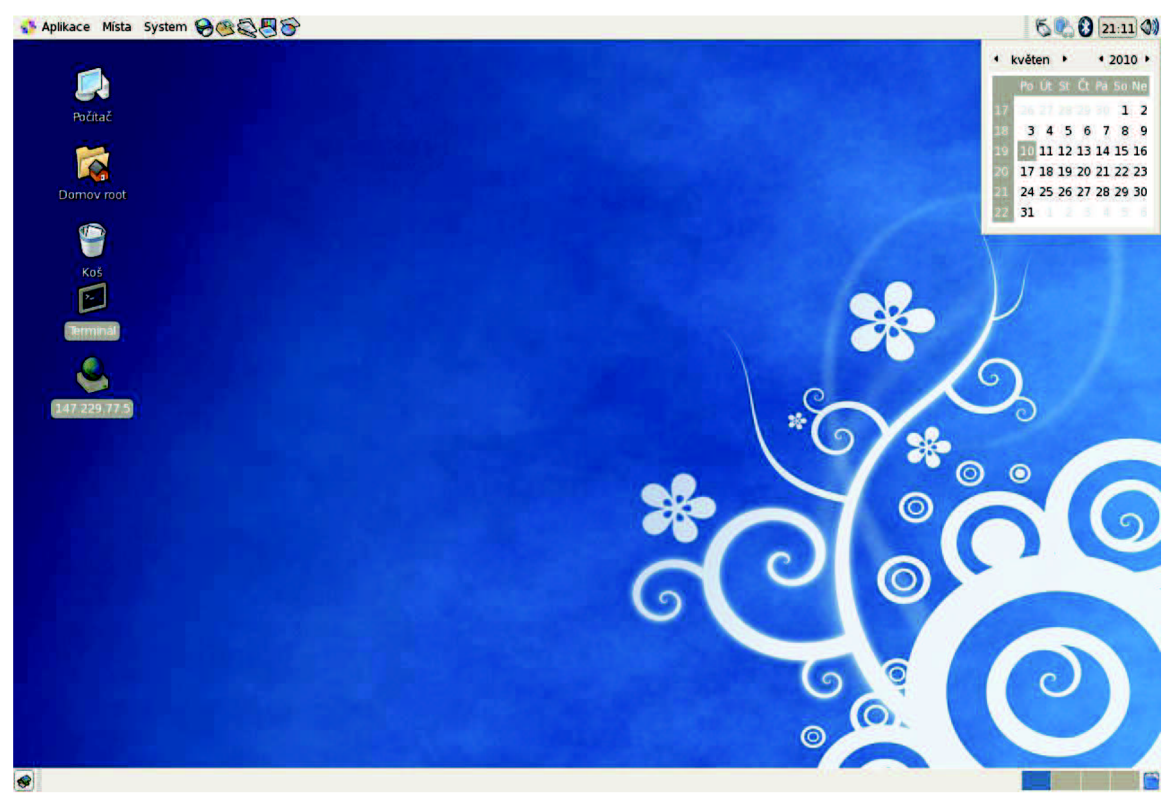

**Obr. 2.1 Ukázka pracovní plochy na serveru CentOS 5.4** 

### **2.4. Adresářová struktura**

Linux je UNIXový systém. Z toho mimo jiné pramení i jeho adresářová struktura, která se poněkud liší od té, kterou běžně známe z prostředí Windows. Všechna data jsou pečlivě roztříděná a tak můžeme snadno najít to, co potřebujeme. Avšak pro běžné nebo začínající uživatele to může být nezvyk.

Všechna data jsou umístěna v tzv. root (kořenovém) adresáři, který se značí /. Do tohoto kořene jsou pak umístěny všechny ostatní "standardní" adresáře. Zde je přehled nejčastějších adresářů:

/bin - zde jsou uloženy základní UNIXové programy (cp, rm, mkdir, ls atd.).

/boot - adresář obsahující data, nutné pro zavedení systému (jádro Linuxu),

/dev - soubory speciálních zařízení,

/etc - konfigurační soubory nejrůznějších aplikací.

/home - uživatelské složky (obdoba Documents and Settings ve Windows),

/lib - základní knihovny.

/mnt - adresář s přípojnými body, např. pro disketu nebo dvd mechaniku,

/opt - aplikace (OpenOffice, komerční aplikace atd.).

/proč - systémové informace napojené na jádro,

/root - složka administrátora.

/sbin - správcovské programy (formátování disku, práce s jádrem),

/tmp - adresář pro dočasné soubory,

/usr - programy - uživatelské programy.

/var - proměnná data systému (jsou zde uloženy logy, data serverů atp..)

Adresářová struktura je velice promyšlená. Podívejme se však podrobněji na jednotlivé adresáře, tedy alespoň na ty nejdůležitější.

V adresáři /bin se nalézají programy. Název je přejat ze slova binary - binární - dvojkový. Jedná se o základní aplikace, umožňující například práci se soubory nebo příkazovou řádkou (včetně příkazové řádky samotné). Zde je výčet základních programů:

- 1. sh, bash příkazový řádek (shell).
- 2. cp kopírování (souborů i adresářů).
- 3. rm-mazání.
- 4. mv přesun/přejmenování.
- 5. mkdir vytvoření adresáře.
- 6. rmdir zrušení adresáře.
- 7. chmod změna atributů.
- 8. ls výpis (přepínač -1 podrobný výpis).
- 9. In práce se symbolickými odkazy.
- 10. df volné a využité místo úložných zařízení (přepínač -h převede velikost na jednotky).
- 11. du zjištění velikosti souborů a adresářů (viz přepínače).

12. mount, umount - připojování a odpojování (viz níže).

13. su - přepnutí uživatele.

14. tar - vytváření archivů.

## **2.5. Připojení ke vzdálené ploše**

### **PuTTy**

PuTTY je klient protokolů SSH, Telnet, rlogin a holého TCP. Dříve byl dostupný jen pro Windows v současnosti je dostupný i pro různé UNIXové platformy (tak i pro několik jiných platforem jako neoficiální port). Původně ho napsal a vyvíjel Simon Tatham. PuTTY je svobodný software, šířený pod licencí MIT.

Aktuální verze (z dubna 2007) je 0.60

Verze 0.58 (z dubna 2005) obsahuje několik nových vlastností jako vylepšena podpora UNICODE pro mezinárodní znaky a písma z pravá do leva nebo oběma směry.

Před 0.58 byly vyrobené tři verze (0.55-0.57) opravující významné bezpečnostní díry předcházejících verzí, některé umožňující kompromitaci klienta ještě před autentifikací serveru<sup>[15]</sup>.

Některé z vlastností PuTTY:

- Ukládání informací o serverech a nastavení.
- Výběr protokolu SSH a šifrovacího klíče.
- Klienti příkazového řádku SCP a SFTP (nazývají se pscp a psftp).
- Možnost forwardování portů s SSH, včetně vestavěného forwardování XII .

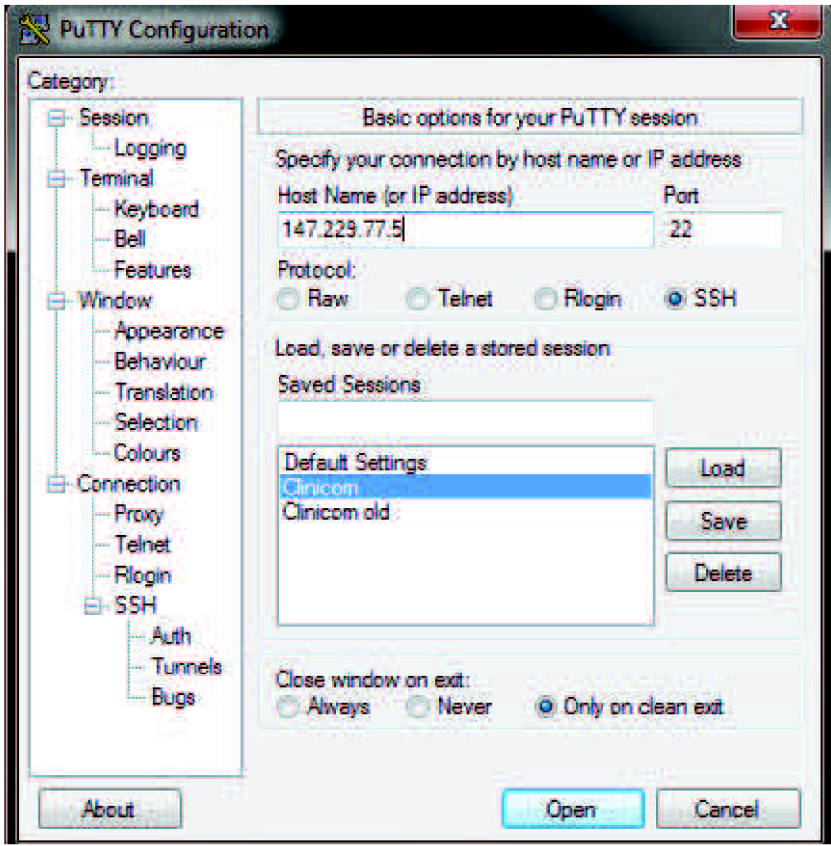

**Obr. 2.2 Ukázka připojení ke vzdálené ploše pomocí klienta PuTTy** 

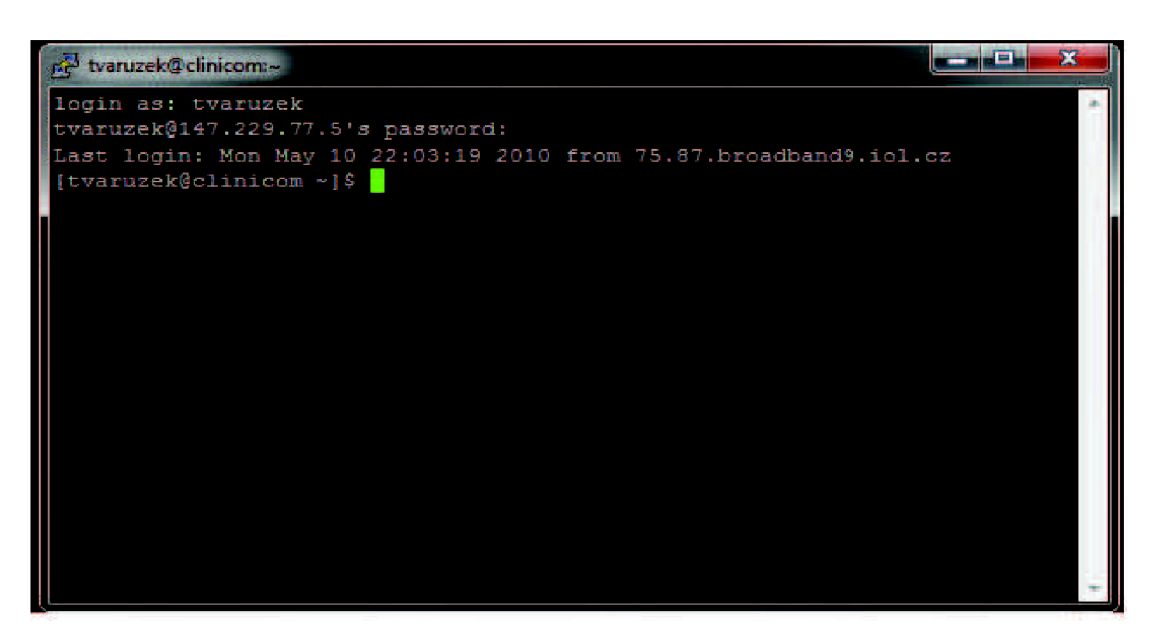

**Obr. 2.3 Příkazový řádek (Terminál) po přihlášení uživatele do systému CLINICOM** 

#### **WinSCP**

WinSCP je SFTP klient a FTP klient s otevřeným kódem (open source) pro Windows. Zároveň podporuje i starší protokol SCP. Jeho hlavní funkcí je bezpečné přenášení souborů mezi vaším počítačem a vzdáleným serverem.

Pomocí WinSCP je možné se připojit k SSH (Secure Shell) serveru se službou SFTP (SSH File Transfer Protocol) nebo SCP (Secure Copy Protocol) nebo k FTP (File Transfer Protocol) serveru. SFTP je standardní součástí řešení SSH-2. SCP je standardní součástí řešení SSH-1. Oba protokoly lze ale provozovat s oběma verzemi SSH. WinSCP podporuje jak SSH-1, tak SSH-2. Je podporován pouze základní FTP protokol. Bezpečné verze (FTP over SSH) nejsou podporovány. Stejně tak není podporována komprese (Zlib)[16].

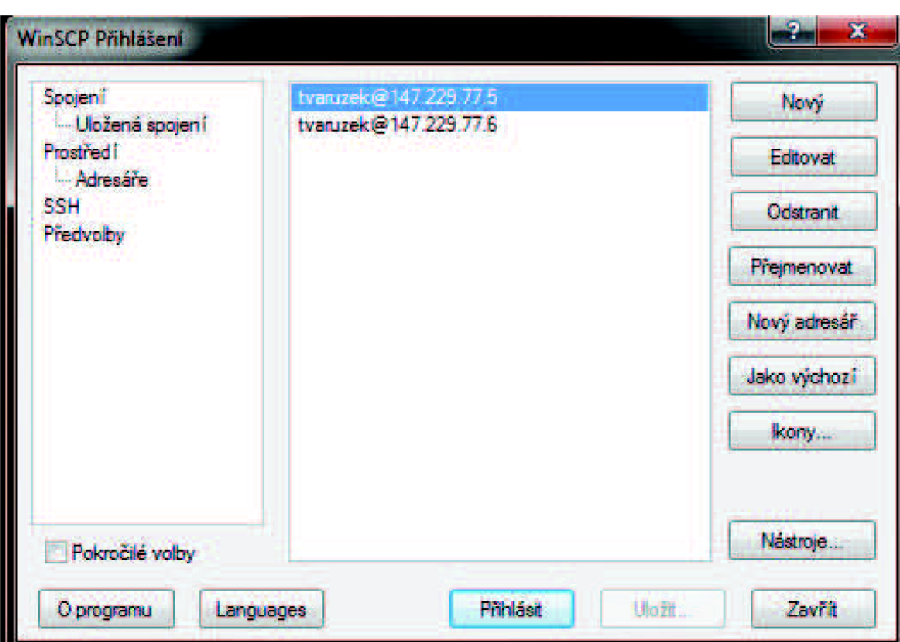

**Obr. 2.4 Ukázka připojení ke vzdálené ploše pomocí klienta WinSCP** 

# **3. Nemocniční informační systémy**

## **3.1. Druhy zdravotnických IS Informační systémy pro zdravotnická zařízení**

Ve zdravotnických zařízeních se používají informační systémy, zaměřené na konkrétní oblast administrativní činnosti, pro kterou jsou nasazeny. Používají se například

NIS.. .nemocniční informační systém - ambulance, kliniky komplement.

LIS.. .laboratorní informační systém.

RelS.. .rehabilitační informační systém.

IS PL...informační systém praktického lékaře.

MIS.. .manažerský informační systém.

SIS...stravovací informační systém.

atd. Všechny uvedené IS jsou určeny ke zpracovávání různých druhů zdravotnické dokumentace.

Pomocí NIS, IS PL a ReIS se zpracovává pacientská dokumentace, jejíž nejdůležitější částí je chorobopis a záznamy o vyžádaných a provedených laboratorních, radiodiagnostických a jiných vyšetřeních. Součástí chorobopisu jsou osobní údaje o pacientovi, anamnézy, ordinace léků, lékařské zprávy apod. Hlavní rozdíl mezi NIS a IS PL spočívá v tom, že IS PL je primárně určen pro jednoho lékaře, zatímco NIS slouží celému rozsáhlému zdravotnickému zařízení - nemocnice, poliklinika, apod.

Pro laboratorní informační systém je základní položkou dokumentace vyšetření, přičemž na vstupu systému je žádanka o vyšetření, na výstupu jsou výsledky vyšetření. Pro laboratoř zpracovávající žádanku není většina pacientské dokumentace podstatná a není ani žádoucí, aby veškerý personál v rámci laboratoří a komplementu měl k těmto údajům přístup.

Existují také specializované IS, určené pro jednotlivé klinické obory či oddělení *(např. kardiologické, pneumologické, radiodiagnostické)*, nebo IS určené pro operační sály. Většinou se jedná o systémy, které dodávají velcí výrobci lékařské přístrojové techniky (především diagnostické) a tyto systémy umožňují například prohlížení a analýzu výsledků vyšetření různými metodami, sledovaní trendů, poskytnutí vazeb na plánování terapeutických výkonů.

NIS mohou poskytovat také prostředky pro archivaci a zpracování obrazové dokumentace - jedná se o výsledky vyšetření lékařskými zobrazovacími metodami (RTG, CT,  $MRI, \ldots)$ 

Důležitou vlastností NIS je schopnost komunikace s jinými informačními systémy jiných zdravotnických zařízení, která je umožněna použitím tzv. datových standardů.

#### **3.2. Datové standarty ve zdravotnictví**

#### **Datový standard Ministerstva zdravotnictví ČR**

Datový standard MZ ČR je datová struktura pro přenos dat mezi informačními systémy zdravotnických zařízení. Byl vytvořen pro zajištění automatizovaného přenosu dat mezi různými poskytovateli zdravotnické péče. Samotná definice datového standardu je určena pro tvorbu komunikačních rozhraní v NIS, LIS, IS PL a dalších zdravotnických informačních systémech. Tato definice je k dispozici ke stažení na stránkách MZ ČR.

Data jsou logicky rozčleněna do bloků dat v jazyce XML označovaných jako "elementy".

V datovém bloku pacienta jsou údaje týkající se identifikace pacienta, základních informací o pacientovi, adres vázaných k pacientovi, informací o aktuálních platebních vztazích pacienta a o jeho zdravotním pojištění, údajů pro NZIS, urgentních údajů o očkování, údajů o diagnózách trvalých a aktuálních, údaje o podávaných lécích, údaje o pracovních neschopnostech anamnestické údaje, různé formy textových zpráv, formalizovane údaje o vyšetřeních, formalizovane i neformalizované objednávky vyšetření, konzilií aj., informace o výkonech vykazovaných pojišťovnám a řada dalších údajů [2],

# **4. CLINICOM**

NIS CLINICOM je robustní nemocniční informační systém s modulárním nadčasovým řešením a moderní postrelační databází Caché firmy InterSystems.

Financování nemocniční péče prochází v České republice řadou změn. Důležitou vlastností NIS je proto maximální nezávislost na budoucím způsobu účtování péče a plná adaptibilita NIS na v daném období platný způsob financování (výkonový systém, DRG, paušální platby atd.). NIS CLINICOM vychází ze zkušeností v USA a zemích EU a je proto snadno přizpůsobitelný všem typům účtování péče. NIS CLINICOM je koncipován tak, aby byl v maximální míře postaven na proměnných položkách a číselnících. Pouhým přenastavením hodnot lze potom dosáhnout odlišného chování systému. To oceňují uživatelé především v případě změn účtování lékařské péče.

Modulární systém s velkým stupněm možností uživatelského přizpůsobení umožňuje snadné propojení s jinými IS zdravotnického zařízení. Předdefinované nastavení standardních komunikačních protokolů používaných ve zdravotnictví (HL7, EDIFACTS a dalších) umožňuje snadnou komunikaci s dalšími subjekty a nabízí možnost přímého propojení do národních i nadnárodních zdravotnických sítí a on-line výměnu informací.

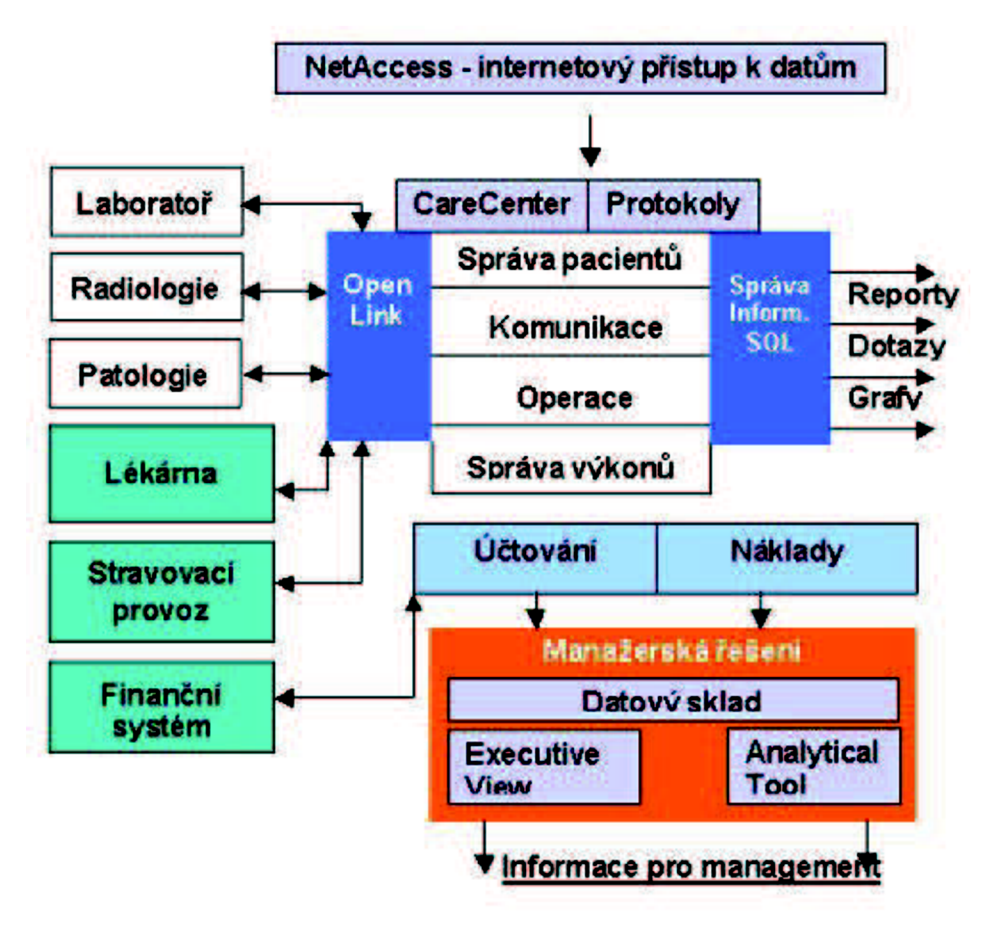

**Obr. 4.1 Schéma fungování NIS CLINICOM, přejato z [8]** 

#### **4.1. Základní pilíře**

#### **Správa pacientů**

Moderní pojetí centrální správy pacientů, což přináší zásadní výhodu v tom, že všechna data jsou zadávána pouze jednou (snížení chybovosti způsobené vícenásobným vložením).

#### **Správa výkonů**

Zajišťuje rutinní chod nezávisle na personálu, uživatelé pouze vkládají uskutečněné výkony (tak zvané neutrální výkony), zatímco systém se stará o správný chod v souladu s legislativou a metodikou (změny legislativy sleduje pouze několik lidí odpovědných za nastavení kmenových souborů).

#### **Komunikace**

Vystavování žádanek, jejich odeslání, příjem výsledků s nastavitelnou úrovní rozlišení a vyúčtování.

CLINICOM nepředstavuje jen administrativní nástroj lékaře pro snadné pořízení a archivaci povinné dokumentace, ale je navržen především ke sledování ekonomiky nemocnice. Data z NIS lze dále zpracovat a vyhodnotit prostřednictvím manažerského informačního systému DSS (Decision Support System).

#### **4.2. Specializované moduly systému**

NIS CLINICOM je neustále rozvíjen v souladu s trendy a požadavky uživatelů. V současné době disponuje vedle jádra systému těmito specializovanými moduly:

Modul CC Porodnice Modul CC OptimDRG Modul CC Rehabilitace Modul CC JIP Modul CC Ošetřovatelská péče Modul CC Protokoly péče Modul CC Medikace Modul MemoMXS

### **4.3. Uživatelská rozhraní systému CareCenter**

CareCenter je grafické uživatelské rozhraní systému CLINICOM, realizované v prostředí Windows. CareCenter zprostředkovává okamžitý přístup k žádankám, nálezům, lékařské dokumentaci a k informacím o protokolech, a to s uspořádáním podle požadavků uživatele. CareCenter poskytuje uživateli jednoduchý pohled na informace o zvoleném pacientovi, ať už je třeba zobrazit nebo vytisknout plán péče, žádanky, nálezy, informace o vyšetření či textovou medicínskou dokumentaci.

Jediným přihlášením do systému má uživatel okamžitý přehled o pohybu a stavu pacienta od jeho přijetí, o ordinovaných a provedených vyšetřeních, výsledcích vyšetření až po ukončení léčby.

Dostupnost urgentních výsledků je automaticky indikována, číselné výsledky vyšetření je možno zobrazit např. ve formě grafů a trendů. CareCenter také umožňuje jednoduchý přístup k PC aplikacím třetích stran, např. textovým editorům, apod. Některé aplikace (např. MS Word) jsou plně integrovány, jsou do nich na požádání přenášena pacientská data pro další zpracování, případně je jejich práce řízena přímo modulem CareCenter.

#### **NetAccess**

NetAccess představuje jednoduchý zabezpečený externí přístup k lékařským informacím prostřednictvím Internetu / Intranetu a umožňuje tak uživatelům přístup k datům NIS nejen z lokální sítě nemocnice, ale také z každého místa, které disponuje připojením na Internet (např. z domova, z konzultačních míst, z ambulance mimo nemocnici, z ordinací praktických lékařů apod.).

NetAccess slouží k zadávání požadavků a zobrazení vybraných údajů. Pracuje se stejnou množinou dat jako CareCenter a uživateli nabízí také velmi podobné grafické prostředí pod Windows. Samozřejmostí je plná podpora nejrozšířenějších prohlížečů (MS Internet Explorer, Firefox, opera).

NetAccess je aplikace typu klient – server, což přináší minimalizaci hardwarových požadavků na zřízení a údržbu koncového zařízení, tenkého klienta. Samozřejmostí je vysoký stupeň zabezpečení. NetAccess využívá standard SSL pro šifrované zabezpečené spojení. Všechny informace a parametry jsou přenášeny v kódované podobě, navíc je zajištěno, že data nejsou ukládána do permanentní paměti počítače, takže jiný uživatel lokálního počítače je nemůže později zobrazit.

| Hlaváčová, Lucie<br>V<br><b>Ordinace</b> | Ø<br>TI.<br>123<br>14.09.69<br>Cis.nálezy   Text.nálezy | <b>INT1</b><br>IN2<br>11202<br><b>Abnormální</b> | Ø<br>Urgentní                 | PRUAT<br>00014701<br>Lék. zprávy                                    |                |             |
|------------------------------------------|---------------------------------------------------------|--------------------------------------------------|-------------------------------|---------------------------------------------------------------------|----------------|-------------|
| <b>St</b> Ordinace                       |                                                         | 国口区                                              | <b>Ar Graf Cis.nálezy (1)</b> |                                                                     |                | <b>EDIX</b> |
| <b>Drdinace</b>                          |                                                         |                                                  |                               |                                                                     |                |             |
| Datum/čas                                | Vékon                                                   | <b>Priorita</b><br>Stav                          |                               | Graf Čís nálezy (1) - Hlaváčová, Lucie                              |                |             |
|                                          | 19.05.99.08:00 Bronchodilatační test                    | <b>BUTINA</b><br>85                              |                               |                                                                     |                |             |
| 18.05.99 11:29 RTG hrudníku              |                                                         | <b>RUTINA</b><br>85                              | m                             |                                                                     | <b>A</b> LEUKO |             |
| 18.05.99 11:01  Leukocyty                |                                                         | 85<br><b>RUTINA</b>                              |                               |                                                                     |                |             |
|                                          | <b>Hemoglobin Ery</b>                                   | <b>RUTINA</b><br>85                              | 20                            |                                                                     | <b>MCHC</b>    |             |
|                                          |                                                         |                                                  |                               |                                                                     |                |             |
|                                          | <b>Trombocyty automat</b>                               | 85<br><b>RUTINA</b>                              |                               |                                                                     |                |             |
|                                          | <b>Envirocyty</b>                                       | 85<br><b>RUTINA</b>                              |                               |                                                                     |                |             |
|                                          | <b>Hematokrit</b>                                       | 85<br><b>RUTINA</b>                              |                               |                                                                     | MCV            |             |
|                                          | Hemoglobin konc. Ery                                    | 85<br><b>RUTINA</b>                              | 1805991020<br>18.05.99 10:35  | 18.05.99 10:07<br>18.05.99.10x2<br>18.05.99 10:39<br>18.05.99 11:01 |                |             |
| Lext nálezy                              |                                                         | $  $ $  $ $\times$ $ $                           | Cís.nálezy                    |                                                                     |                | $   x$      |
|                                          |                                                         |                                                  | Cis.nálezy                    |                                                                     |                |             |
| Text.nálezy<br>Datum nálezu              | Text nálezu                                             |                                                  |                               |                                                                     | 18.05.99       |             |
|                                          |                                                         |                                                  |                               | Norma/jednotka                                                      | 11:01          |             |
|                                          |                                                         | Rad - nález: (pro požadavek 'RTG                 | <b>KD - Krevní obraz</b>      |                                                                     |                |             |
|                                          | Sumační snímek hrudníku                                 |                                                  | <b>HGB</b>                    | 125-139 g/l                                                         | 104            |             |
|                                          |                                                         | Srdce je normálně velké i konfigu                | <b>HTC</b>                    | 0.37-0.46 žádné                                                     | 11.316         |             |
| 18.05.99 11:29                           |                                                         | cévní kresba přiměřená. Známky se                | <b>LEUKD</b>                  | 3.5-9 10e+9/l                                                       | 12.5'          |             |
|                                          |                                                         | partné. Plicní pole jsou čistá. B                | ERY                           | 3.9-5.4 10e+12/1                                                    | 3.41           |             |
|                                          | volné. Elongovaná aorta.                                |                                                  | <b>MCH</b>                    | 85-99 pg                                                            | 92.5           |             |
|                                          |                                                         |                                                  | <b>MCHC</b>                   | 26-32 g/l                                                           | 30.5           |             |

**Obr. 4.2 Ukázka rozhraní CareCenter** 

### **4.4. Databázová platforma CACHÉ**

Databázové prostředí nemocničního informačního systému SMS je založeno na postrelační objektové databázi CACHÉ americké firmy InterSystems. InterSystems je významným světovým dodavatelem databázových technologií v oblasti zdravotnictví.

Databáze CACHÉ ukládá data do vícerozměrného datového modelu, což umožňuje efektivní popis dat. CACHÉ nabízí vysoký výkon při zpracování komplexních transakcí. Díky své architektuře vyniká i dalšími vlastnostmi, např. snadnou dostupností dat přes Internet a jednoduchou správou.

Databáze Caché byla představena v roce 1997. Je nejen vysoce výkonným databázovým prostředím, ale také prostředím pro rychlý vývoj aplikací. Byla optimalizována pro efektivní tvorbu rychlých transakčních aplikací s možností snadného růstu. Caché používají nezávislí dodavatelé softwaru, stejně jako IT organizace ve zdravotnictví, finančnictví, veřejné správě a v mnoha dalších oblastech. V současnosti pracuje na světě více než 100.000 systémů založených na databázi Caché a používá je více než 4 miliony koncových uživatelů v 88 zemích světa [7] .

# **5. Současná HW Realizace serveru na ÚBMI**

V této kapitole bude blíže popsána současná hardwarová realizace NIS CLINICOM 1 na ÚBMI. Tj. popsány jednotlivé periferie sestavy PC.

**• Základní deska** 

Intel Lemont IP965, Gb LAN, FireWIre BLKDP965LTCK

**• Procesor** 

CPU INTEL Core 2 Duo E6600 BOX

**• Paměť** 

(4x1 GB) 1GB DDR2-667 Kingston CL5

**• Pevný disk** 

(2x250GB) HDD 250GB Seagate B-7200.10 SATAII/300 7200r

**• Zdroj** 

Fortran 350W/LN/12cm/PFC/20+4/70cm FSP350-60THN-P

**• Záložní zdroj** 

APC Back-UPS RS 800

Vzhledem k probíhané výuce na nové verzi CLINICOM budou probíhat veškerá měření a vytvoření diskového pole na staré verzi CLPNICOM. Zde je jeho současná hardwarová realizace.

**• Základní deska**  Intel Lemont IP965, Gb LAN, FireWIre BLKDP965LTCK **• Procesor** 

Intel Core 2 Duo CPU E6300-tray OEM (1,86 GHz)

**• Paměť**  512 MB DDR2-667 MHz Kingston CL5 Dual Channel A Slot 0 512MB

A Slotl Not installed **B Slot 0 512 MB** B Slot 1 Not installed

**• Pevný disk** 

250GB Seagate B-7200.10 16MB SATAII/300 7200r ATA/IDE Mode <Native> Configure SATA <IDE> (primární oddíl)

250GB Seagate B-7200.10 8MB SATAII/300 7200r ATA/IDE Mode <Native> Configure SATA <IDE> (záložní oddíl)

- Zdroj Fortran 350W/LN/12fan/PFC/P4/24PIN, FSP350-60THN-P
- Záložní zdroj APC Back-UPS RS 800

# **6. Softwarové možnosti vytvoření diskového pole RAID**

## **6.1. Co je to RAID?**

V roce 1987 publikovala Kalifornská univerzita v Berkeley článek o využití redundantních polí levných disků (A Case for Redundant Arrays of Inexpensive Disks (RAID) - [http://www.cs.cmu.edu/~garth/RAIDpaper/Patterson88.pdf\).](http://www.cs.cmu.edu/~garth/RAIDpaper/Patterson88.pdf) V článku je popsáno několik typů diskových polí označovaných zkratkou RAID. Základní myšlenka RAID je ve spojení několika malých nezávislých disků do jednoho pole, které svým výkonem předčí jeden velký drahý disk. A navíc se toto pole jeví systému jako jedna logická jednotka nebo disk.

Čas mezi výpadky diskového pole pak bude stejný jako čas pro samotný disk podělený počtem disků v poli. Taková životnost pole ale může být pro nároky aplikací příliš malá. Nicméně disková pole mohou být vytvořena jako odolná proti výpadku jednoho disku uložením dat redundantně na více disků najednou.

V článku bylo definováno 5 typů architektury diskových polí (RAID-1 ž RAID-5). Všechny jsou odolné proti výpadku disku a každý nabízí jiné výhody ve vlastnostech a výkonnosti. Jako doplněk k těmto pěti architekturám se stalo zvykem nazývat neredundantní pole disku jako RAID-O.

V dnešní době jsou některé původní úrovně RAID (hlavně 2 a 3) používány pouze ve velmi specializovaných systémech (a nejsou ani podporovány ovladači pro softwarový RAID). Oproti tomu přibyla "lineární" úroveň a také RAID-0 se často kombinuje s RAID-1.

## **6.2. Úrovně RAID**

Níže je uvedený stručný popis úrovní RAID podporovaných linuxovými ovladači. Některé informace tvoří jen základní přehled, ale přidal jsem i několik poznámek o specialitách linuxové implementace v jednotlivých úrovních. Jestliže RAID znáte, můžete tuto kapitolu v klidu přeskočit.

Současné linuxové ovladače pro RAID podporují následující úrovně:

#### **Lineární mód**

Dva nebo více disků jsou spojeny do jednoho fyzického zařízení. Disky jsou spojeny za sebe, takže zápis na RAID probíhá lineárně. Nejdříve se zapisuje na disk O a po zaplnění na disk 1 a tak dále. Disky nemusí mít stejnou velikost. Zde opravdu platí, že na velikosti nezáleží.

V této úrovní není žádná redundance. Jestliže jeden z disku havaruje, pak pravděpodobně přijdete o všechna svá data. Když ale budete mít štěstí, můžete nějaká data obnovit, protože na souborovém systému bude chybět jen určitá souvislá oblast.

Výkonnost čtení a zápisu se pro samostatné operace nijak nezvýší. Ale zrychlení může být v určitých případech patrné a to ve chvíli, kdy jeden uživatel přistupuje k souborům uloženým na prvním disku a další uživatel k datům na druhém.

#### **RAID-0**

Také nazývaný jako "stripe" mód (prokládání). Zařízení by měla (ale nemusí) mít stejnou velikost. Operace na diskovém poli budou rozdělený mezi zařízení. Například zápis většího souboru může být rozdělen po 4 kB blocích, takže jsou zapsány 4 kB na disk 0, pak 4 kB na disk 1, pak 4 kB na disk 2 a poté znovu 4 kB na disk 0 a tak stále dokola. Pokud je jeden z disků v poli větší než ostatní, pak je jeho místo sice využito, ale při větším zaplnění pole RAID budou probíhat zápisy jen na tento disk, což se samozřejmě projeví na výkonnosti.

Stejně jako u lineárního režimu zde není žádná redundance. Na rozdíl od lineárního režimu ale v případě výpadku přijdete o všechna data. Pokud odstraníte jeden disk z pole typu RAID-0, nebude v poli chybět souvislý blok dat, ale po celém zařízení bude mnoho malých prázdných děr. Nástroj e2fsck nebo jiné nástroje pro obnovu souborového systému z takového zařízení pravděpodobně příliš neobnoví.

Operace čtení a zápis se výrazně zrychlí, protože probíhají paralelně z několika disků. Obvykle je výkonnost hlavním důvodem pro provozování RAID-0. Pokud jsou řadiče dostatečně rychlé, může se výkonnost velmi přiblížit N\*P MB/s.

#### **JRAID-I**

Jedná se o první mód se skutečnou redundancí. RAID-1 se dá použít na dvou a více discích s žádným nebo více volnými (záložními) disky. RAID-1 udržuje přesnou kopii informací (zrcadlí je) z jednoho disku i na ostatních v poli. Disky musí mít samozřejmě stejnou velikost. Pokud je jeden větší než ostatní, bude výsledný RAID velký maximálně jako nejmenší disk.

Žádná data nejsou dotčena, dokud není odebráno (nebo rozbito) více než N-1 disků. Pokud jsou k dispozici záložní disky a systém přežije havárii disku (což se pravděpodobně nestane například při chybě SCSI ovladačů nebo pádu IDE řadiče), pak je okamžitě po zjištění problému zahájena rekonstrukce zrcadleného disku na záložní.

Rychlost zápisu je obvykle horší než v případě samostatného disku, protože identická kopie dat je zapisována na každý disk v poli. S velkými diskovými poli úrovně RAID-1 to může být opravdu problém, protože jednotlivými kopiemi dat se zahltí PCI sběrnice. Jde o jednu z mála oblastí, kde má hardwarový RAID navrch oproti softwarovému, protože zapisovaná data pak neprochází PCI sběrnicí, ale přímo hardwarovým řadičem. Rychlost čtení je dobrá, obzvláště je-li v systému více operací pro čtení nebo operací náročných na vyhledávání dat. Ovladač RAID obsahuje velmi dobrý algoritmus pro určení disku, jehož pozice je nejblíže požadovaným datům. Protože pohyb hlav (hledání pozic) je na současných discích časově velmi náročný (doba vyhledání činí 6 ms, což odpovídá přečtení 123 KB při rychlosti 20 MB/sec), je určení správného disku pro čtení dat velmi znatelné na výkonnosti celého pole.

#### **RAID-4**

Jedná se o nepříliš používanou úroveň. Lze ji použít pouze pro tři a více disků. Na rozdíl od zrcadlení disků udržuje na jednom z nich pouze paritní bity a na zbylé disky zapisuje podobně jako na RAID-0. Protože jeden z disků je vyhrazen pro paritní informace, je velikost pole (N-1)\*S, kde S je velikost nejmenšího disku z pole. Stejně jako v RAID-1 by měly mít disky stejnou velikost, nebo se prostě budete muset smířit s velikostí pole podle nejmenšího disku.

Při pádu jednoho disku může být paritní informace použita pro rekonstrukcí všech dat. Při pádu dvou disků jsou všechna data ztracena.

Důvodem, proč se RAID-4 příliš nepoužívá, je, že paritní informace je uložena na jednom disku. Proto musí být paritní informace aktualizována při každé změně dat na zbylých discích. Paritní disk se tedy stává úzkým hrdlem pro výkonnost, pokud není výrazně rychlejší než ostatní disky. Pokud ale máte mnoho pomalých disků a jeden znatelně rychlejší, může pro vás být tato úroveň velmi užitečná.

#### **RAID-5**

Pravděpodobně nejpoužívanější RAID v případě, když máte k dispozici velké množství fyzických disku a chcete mít nějakou redundanci. RAID-5 je možné využít u třech a více disků s žádným nebo více záložními. Výsledná velikost pole bude stejná jako u RAID-4, tedy (N-1)\*S. Velký rozdíl je ale v tom, že paritní informace je rovnoměrně rozkládána mezi všechny disky a zabraňuje se tak problému úzkého hrdla jako u RAID-4.

Pokud selže jeden z disků, tak díky paritní informaci zůstanou uložená data v pořádku. V případě použití záložního disku opět začne po zjištění problému okamžitá rekonstrukce nefunkčního disku na volný. Všechna data jsou ale ztracena, jestliže selžou disky dva nebo více.

Operace čtení a zápis jsou obvykle rychlejší, aleje velmi složité předpovědět jak moc. Čtení je stejně rychlé jako u RAID-0, zápis může být náročnější (pro správnou kalkulaci paritní informace je nejdříve nutné přečíst data z ostatních disků před vlastním zápisem) nebo stejný jako u RAID-1. Rychlost zápisu hodně závisí na množství operační paměti systému a způsobu používání diskového pole. Hodně rozptýlené zápisy jsou obvykle výrazně pomalejší [9].

#### **RAID-2**

Data jsou po bitech stripována mezi jednotlivé disky. Data jsou zabezpečena pomocí tzv. Hammingova kódu. Počet redundantních disku je úměrný počtu datových disků. Výhodou je zkrácení doby odpovědi při dlouhých přístupech na disk (spouštění paralelně), nevýhodou je malá propustnost a využití jen 50 % diskové kapacity [10].

#### **RAID-3**

Data jsou zapsána a stripována mezi jednotlivé disky a na poslední disk je uložena parita těchto dat. Na realizaci RAIDu 3 jsou požadovány minimálně 3 disky. Výhodou je potřeba jen jednoho disku navíc. Nevýhoda je, že paritní disk je při zápisu na jakýkoliv jiný disk vždy zatížen, proto lze očekávat jeho opotřebení

#### **RAID-6**

 $\ddot{\phantom{0}}$ 

Obdoba RAID 5, používá dva paritní disky, přičemž na každém z nich je parita vypočtena jiným způsobem. Opět kvůli přetížení paritních disků jsou paritní data uložena střídavě na všech discích. Výhodou je odolnost proti výpadku dvou disků. Rychlost čtení je srovnatelná s RAID 5, ale zápis je pomalejší než u RAID 5, právě díky výpočtu dvou sad paritních informací.

# **7. Realizace diskového pole typu RAID-1**

V této kapitole se budu věnovat návrhu diskového pole typu RAID-1. Obecně jak je uvedeno dříve, k vytvoření RAID-1 je za potřebí dva a více disků. V mém případě máme disk sda a sdb, oba dva s kapacitou 250GB a budeme je zrcadlit mezi sebou.

Před samotnou realizací pole jsem zálohoval všechny potřebné složky, zejména složku /cle/trn/ ,kde je umístěn databázový soubor *CACHE.DAT.* Dále pak adresář uživatelů /home.

Dále jsem přistoupil k samotné přeinstalaci systému CentOS 5.4 tz. naformátování fyzických diskových jednotek a rozdělil jsem je následovně na diskové oddíly (partitions).

#### **Formátování diskových oddílu**

Jako první krok sem vytvořil volbou RAID na prvním disku diskový oddíl sdal a podobně pak sdbl, který je typu software RAID, má velikost 100MB a slouží jako bootovací oddíl.

Po vytvoření oddílů bylo vše připravené pro sestavení pole. Zrcadlené disky se musí spojit, respektive obsah na obou zařízení musí byt synchronizován. Nastavení parametru pro pole mdO je uvedeno na Obr. 7.

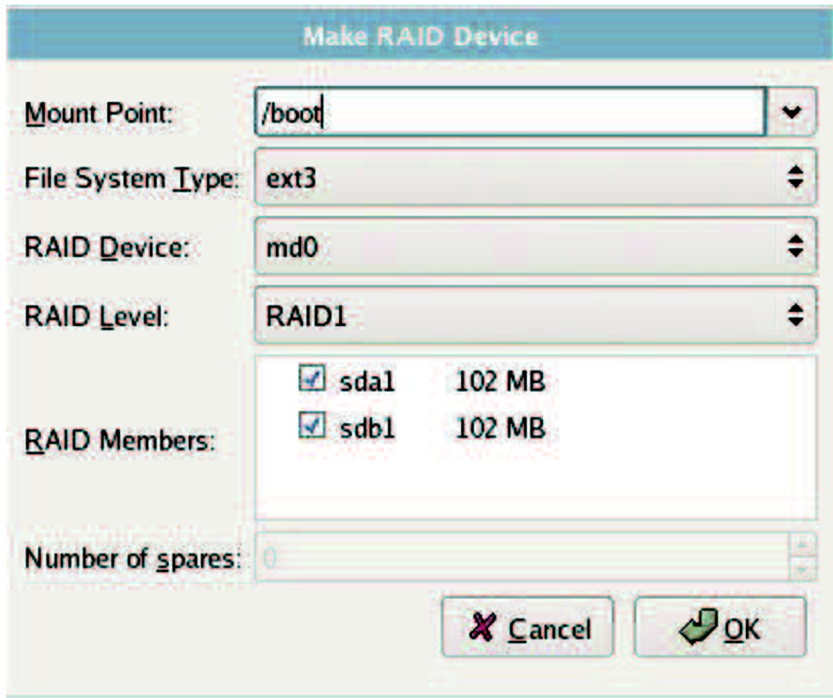

**Obr. 7.1 Nastavení parametru pro pole mdO** 

Dalším krokem bylo nastavení diskových oddílu swap (sda2, sdb2). Swap je prakticky paměť RAM, v mém případě jsem nastavil velikost 1GB.

Posledním krokem bylo vytvořit diskové oddíly, kde se bude nacházet adresář /root. Podobně jako v prvním kroku sem volbou RAID vytvořil oddíl o zbývající velikosti disku jak na disku

sda tak i na sdb a vytvořil oddíly sda3 a sdb3, opět typu software RAID. Nyní už jen zbývalo opět tyto diskové oddíly spojit do pole mdl.Nyní jsem se dostal k finálnímu nastavení, které je uvedené na následující tabulce (pozn. velkost oddílu je pro přehlednost zaokrouhlena) [9].

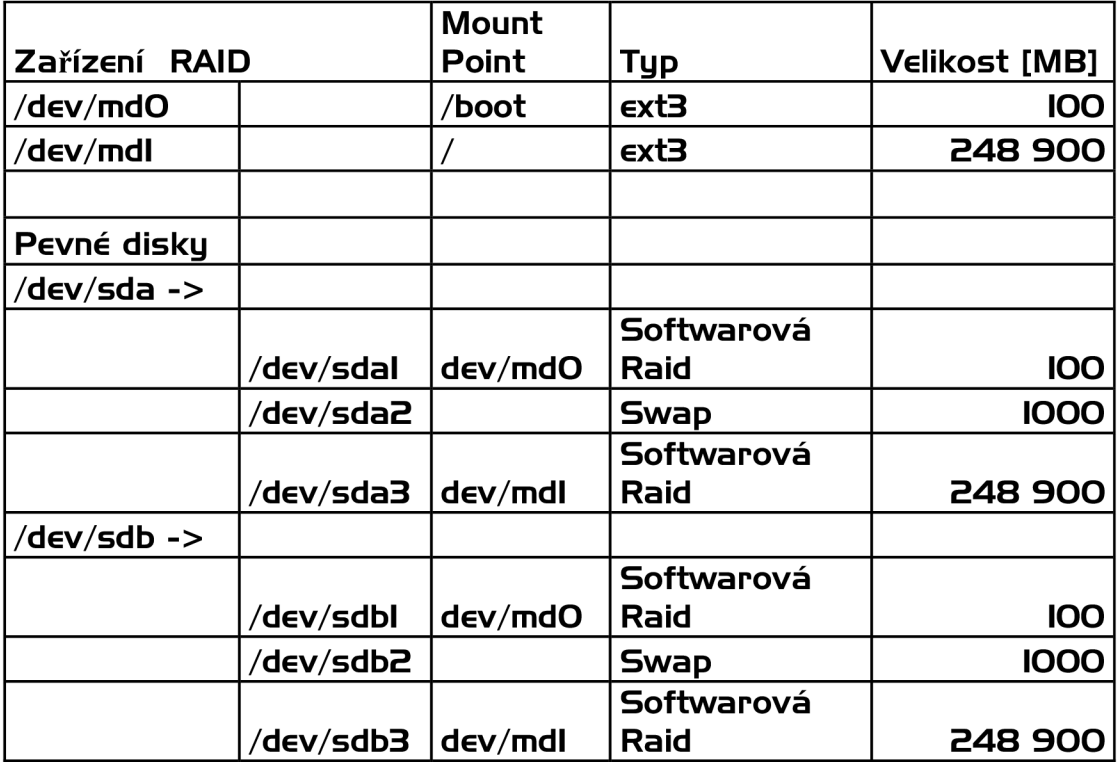

**Tab. 1 Typy diskových oddílů** 

Po nastavení byla spuštěna instalace Operačního systému CentOS 5.4. Po dokončení instalace jsem se v terminálu (příkazový řádek) dotázal příkazem

#### # cat/proc/mdstat

na stav pole, chvíli po dokončení instalace probíhala ještě synchronizace pole největšího diskového oddílu root. Po dokončení synchronizace bylo k dispozici vytvořené pole, které vypadalo takto:

> Personalities : [raid1]  $md0$ : active raid1 sda1 $[0]$  sdb1 $[1]$ 104320 blocks [2/2] [UU]

mdl: active raidl sda3[0] sdb3[l]

243071360 blocks [2/2] [UU]

Nyní už zbýval pouze poslední krok pro dokončení realizace diskového pole RAID 1 -Instalace zaváděče systému GRUB [12].

Pro instalaci GRUB jsem spustil terminál a nainstaloval zavaděč GRUB na oba disky nasledujícími příkazy:

> grub> device (hdO) /dev/sda grub> root (hdO,0) grub> setup (hdO) grub> device (hdl) /dev/sdb grub> root (hdl,0) grub> setup (hdl) grub> quit

Provedl jsem restart systému a vše fungovalo podle předpokladů.

# **8. Simulace havárie pevného disku**

V této krátké kapitole se budu věnovat hardwarové simulaci výpadku pevného disku. Pro simulaci chyby disku stáčí odpojit kabel disku. Odpojení jsem provedl při vypnutém systému. Takže sem vypojil jak zdrojový kabel tak i datový a spustil systém.

Systém bez problému naběhl z druhého disku. Po spuštění systému jsem v terminálu zadal opět přikaž pro stav pole

### # cat/proc/mdstat

Vzhledem k tomu, že používám balíček mdadm dostali jsme konfiguraci, kde je jeden disk označen jako vadný. Po opětovném připojení pevného disku je potřeba opět pole zrekonstruovat [12]. To jsem provedl následnými příkazy:

# mdadm /dev/md0 --add /dev/sda1

### # mdadm /dev/md1 --add /dev/sda3

a systém začal okamžitě synchronizovat pole, zejména u diskových oddílu root (sda3, sdb3) to trvá delší dobu. Po synchronizaci bylo diskové pole RAID opět funkční.

# **9. Měření přenosové rychlosti před a po vytvoření RAID pole.**

V poslední kapitole mé bakalářské práce se budu věnovat porovnání přenosové rychlosti, za jakou bude databázový soubor *CACHE.DAT* zálohován na vnější zálohové médium - v mém případě USB fiash o kapacitě 4GB.

Do domovského adresáře /home/tvaruzek/ sem umístil podadresář *kopírovaní.*  V adresáři *kopírovaní* jsem umístil skript *^rychlost,* který měří již zmíněnou přenosovou rychlost.

Přenosová rychlost udává, jaký objem informace se přenese za jednotku času. Základní jednotkou přenosové rychlosti je bit za sekundu (bit/s, b/s, nebo anglicky bps = bits per second). Jednotka udává, kolik bitů informace je přeneseno za jednu sekundu.

Používá se také jednotka bajtech za sekundu (B/s), a její násobky jako Kbit/s, Kbps (kilobit per second) a hodnoty s jinými předponami jako Mega (M) Giga (G) aj.

Skript *prychlost* je napsán pomocí skriptovacího jazyka a k jeho vytvoření jsem použil klienta PuTTy. Skript je vytvořený tak že, nejprve smaže již zálohovaný soubor *CACHE.DAT,* protože případně přepsání může mít vliv na výslednou přenosovou rychlost. Dále skript vypíše čas a datum začátku vytváření zálohy a po nějaké době, po dokončení zálohy čas a datum jejího ukončení. Ve zdrojovém kódu je čas převeden na sekundy a následně pak proběhne odečtení času začátku od času dokončení zálohy v sekundách a skript vypíše čas, za jaký byl soubor zálohován na vnější medium. V dalším kroku skript vypíše velikost zálohovaného souboru v bajtech, zde by to mohlo byt lépe ošetřeno, jelikož databázový soubor může měnit velikost, ale pro porovnání přenosové rychlosti před a po vytvoření pole nám stačí znát fixní velikost. V posledních krocích skript vypočítá podle definice uvedené dříve přenosovou rychlost v bajtech, kilobajtech a megabajtech a vypíše jí.

#### **9.1. Přenosová rychlost před vytvořením diskového pole**

Spuštění skriptu se provádí ze složky /home/tvaruzek/kopirovani zadáním příkazu ./prychlost a vzhledem k tomu že se jedná o zápis a ne čtení je potřeba mít na spuštění rootovská práva.

```
ø
                   root@ clinicom:/home/tvaruzek/kopirovani
Soubor Upravit Zobrazit Terminal Karty Nápověda 
Výpis aktuálního data a času před zálohováním
                                                                                     z
Po kvě 17 13:16:23 CEST 2919 
Probíhá zálohování
Čas po dokončení zálohy
Po kvě 17 13:16:35 CEST 2010 
Čas v sekundách za jaký byl soubor 'CACHE.DAT' zalohován na vnější médium :
12 
Velikost souboru CACHE.DAT v bajtech : 
419430400 
Přenosová rychlost v bajtech/sek :
34952533 
Přenosová rychlost v kilobajtech/sek :
34952 
Přenosová rychlost v megabajtech/sek :
34 
[ root@clinicom kopirovani]#
      Obr. 9.1 Ukázka výpisu skriptu pro měření přenosové rychlosti před vytvořením pole
```
#### **9.2. Přenosová rychlost po vytvoření diskového pole**

To stejné měření jako v předchozí podkapitole jsem provedl po připojení druhého disku a následného vytvoření diskového pole. Čas, za jaký byl soubor zálohován na fiash disk se mírně zvětšil na 16 sekund a tím pádem jeho přenosová rychlost se zmenšila na 26214400 bajtů / sek. To se dá vysvětlit větším zatížením sběrnice.

# **10. Závěr**

Cílem této práce se bylo seznámit s hardwarovou realizací nemocničního informačního systému CLINICOM a prostudování softwarové realizace diskových polí RAID v operačním systému CentOS. Poznatky z teoretické části byly využity v praktické části bakalářské práce.

V první praktické části bylo navrhnuto a realizováno diskové pole RAID typu 1, který pracuje na principu zrcadlení. Nejprve bylo nutné pořízení záložního disku a následná montáž, která proběhla bez problémů. Následně bylo nezbytné zálohovat důležitá data, zejména databázová data CACHE a domovské adresáře uživatelů a při nové instalaci systému byly nastaveny diskové oddíly na podporované formáty, které jsou nutné pro správnou funkci pole RAID. Po dokončení instalace byly instalovány potřebné komponenty (např. zavaděč systémů), které jsou nutné pro správnou funkčnost systému v případě vyskytnutí poruchy.

V poslední části práce byla pomocí navrženého skriptu porovnána přenosová rychlost, za kterou byl databázový soubor CACHE zálohován na vnější médium (Flash Disk) před vytvořením pole a po jeho spuštění. Bylo zjištěno, že po spuštění diskového pole je čas, za který se databázová data (soubor *CACHE.DAT)* zálohují na vnější přenosové médium se o něco zvětší a tím pádem je jeho přenosová rychlost menší, než před vytvořením pole.

Poznatky z praktické části vytvoření pole RAID je využita na systému CLINICOM na Ústavu biomedicínského inženýrství.

# **Seznam literatury**

[1] Sobell, Mark G.: Mistrovství v RedHat a Fedora Linux: pro verze Fedora Core 2 až 5 a RedHat 3 a 4. Computer Press, Brno, 2006.

[2] Šarmanová, J. Informační systémy ve zdravotnictví, VŠB – Technická univerzita Ostrava, 2007

[3] SHAH, S. Administrace systému Linux. Praha: Grada, 2007.

[4] HORÁK, Jaroslav. Hardware: Učebnice pro pokročilé. Brno: Computer Press, 2007. ISBN 978-80-251-1741-5.

[5] FLICKENGER, Rob. Linux server na maximum: 100 tipů a řešení pro náročné. Brno:

Computer Press, 2005. ISBN 80-251-0586-5. [6] Unix a Linux - Názorný průvodce; Chris Herborth; Computer Press, 2006; 288 stran černobílých; ISBN: 80-251-0978-X

[7] WWW stránky firmy SMS.2010 [online], <[http://www.smed.cz/>.](http://www.smed.cz/) [citováno 2010-05-21].

[8] WWW stránky CVIS.2010 [online], <[http://www.cvis.cz>](http://www.cvis.cz). [citováno 2010-05-21].

[9] PTÁČEK, L. Linux - dokumentační projekt. Brno: Computer Press, 2007.

[10] WWW stránky firmy Advanced Computer & Network Corporation designs [online]. Dostupné z < [http://www.acnc.com/index.html>.](http://www.acnc.com/index.html) [citováno 2010-05-22].

[11] Sobell, Mark G.: Mistrovství v Linuxu - Příkazový řádek, shell, programování. Computer Press, 2007.

[12] WWW Unixmen [online]. Dostupné z < [http://www.unixmen.eom/l>](http://www.unixmen.eom/l). [citováno 2010- 04-16]

[13] Otevřená encyklopedie WIKIPEDIE, článek Linuxové distribuce [online], poslední úpravy 22:27,21.05.2010. Dostupné<http://cs.wikipedia.org/wiki/Linuxov%C3%A1\_distribuce>. [citováno 2010-05-21].

[14] Otevřená encyklopedie WIKIPEDIE, článek CentOS [online], poslední úpravy 22:37,21.05.2010. Dostupné<[http://cs.wikipedia.org/wiki/CentOS >.](http://cs.wikipedia.org/wiki/CentOS) [citováno 2010-05-21].

[15] Otevřená encyklopedie WIKIPEDIE, článek PuTTy [online], poslední úpravy 22:42,21.05.2010. Dostupné<<http://cs.wikipedia.org/wiki/Putty> >. [citováno 2010-05-21].

[16] Winscp [online]. 2009 [cit. 2010-05-21]. Co je WinSCP. Dostupné z WWW: <http://winscp.net/eng/docs/lang:cs>

# **Abecední seznam použitých zkratek**

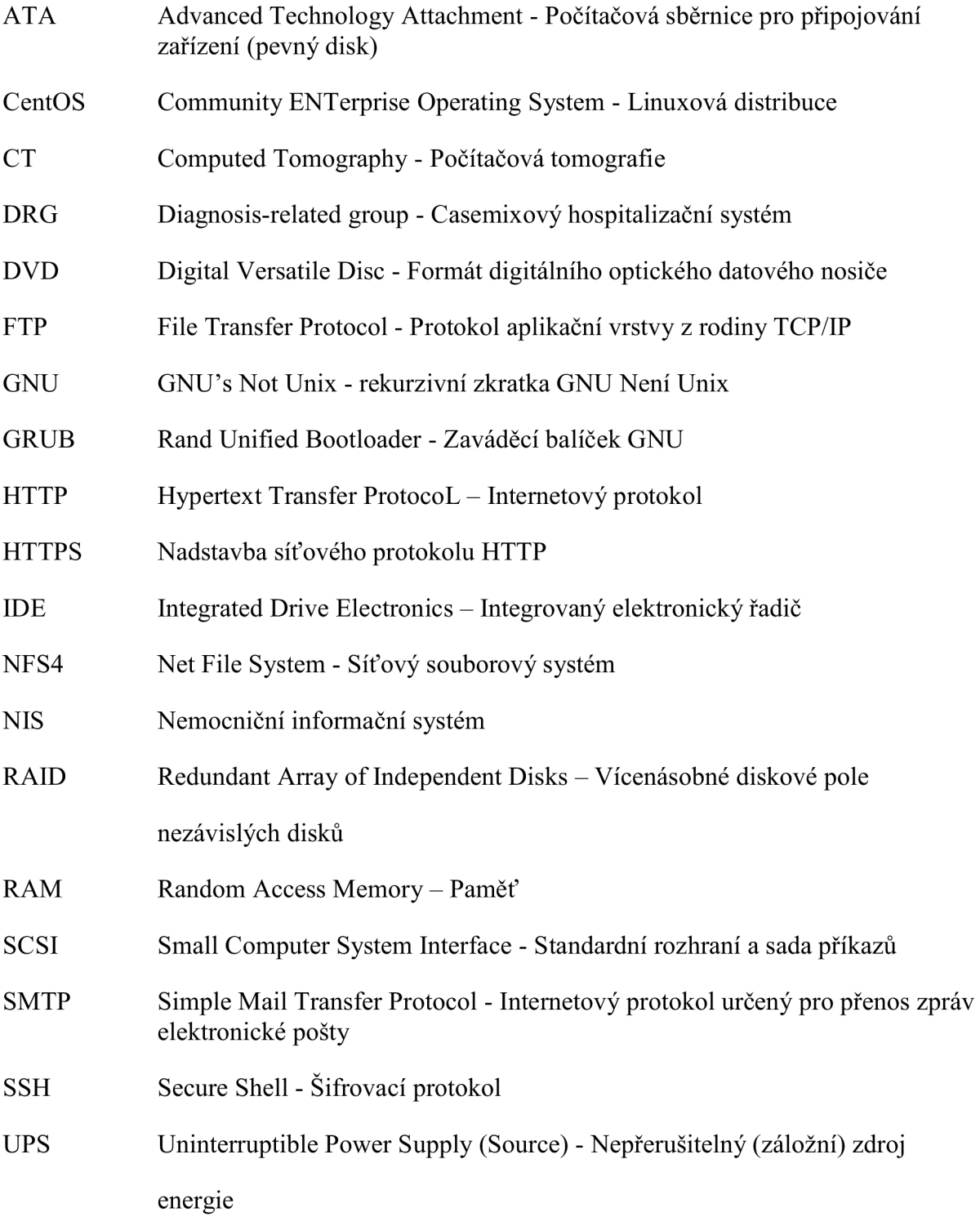

# **Přílohy**

## **Skript pro měření přenosové rychlosti**

#! /bin/bash clear rm /media/4G\_USB/CACHE.DAT

echo "Výpis aktuálního data a času před zálohováním" date # Výpis aktuálního data a času před zálohováním

sek=\$(date +%s) #Čas vyjádřený v sekundách echo "Probíhá zálohovaní"

```
cp /clc/trn/CACHE.DAT /media/4G_USB/CACHE.DAT #kopírovaní 
echo "Čas dokončení zálohy"
```

```
date # Výpis aktuálního data a času po zálohování 
sekl=$(date +%s) # Čas vyjádřený v sekundách 
echo "Čas v sekundách za jaká byl soubor 'CACHE.DAT' zálohován 
vnějši médium:" 
rozdil=$(($sekl - $sek)) #odečtení času po záloze a před 
echo $rozdil 
x=419430400 #velikost souboru CACHE.DAT v bajtech 
echo "Velikost souboru CACHE.DAT v bajtech :" 
echo $x
```

```
prenr=$(($x/ $rozdil)) # výpočet přenosové rychlosti 
echo "Přenosová rychlost v bajtech/sek :" 
echo $prenr
```

```
prenrk=$(($prenr/ 1000)) 
echo " Přenosová rychlost v kilobajtech/sek :" 
echo $prenrk
```

```
prenrm=$(($prenr/ 1000000)) 
echo " Přenosová rychlost v megabajtech/sek :" 
echo $prenrm
```